# スムーズなテキスト分析を支援する音声ナビゲーション

**Voice Navigation to Support Smooth Text Mining**

佐藤 允哉 <sup>1</sup>*<sup>∗</sup>* 砂山 渡 <sup>2</sup> Masaya Sato<sup>1</sup> Wataru Sunayama<sup>2</sup>

<sup>1</sup> 滋賀県立大学大学院 工学研究科 <sup>1</sup> Graduate School of Engineering, The University of Shiga Prefecture <sup>2</sup> 滋賀県立大学 工学部

<sup>2</sup> School of Engineering, The University of Shiga Prefecture

**Abstract:** In recent years, the sophistication of information and communication technologies has led to a continuous accumulation of data, but the training of data scientists to perform data mining has not kept pace. In addition, to learn the flow of data mining, it is necessary to understand the mining procedure, but it is currently difficult to learn this by oneself. In this study, we propose a voice navigation system using TETDM, a text mining tool, to assist those who are not familiar with data mining in smoothly executing the mining procedure, from determining the purpose of the mining to obtaining knowledge. The experimental results show that the proposed voice navigation system is effective in supporting the smooth execution of the text mining procedure.

# **1** はじめに

近年,IT 技術の発展によってデータのやり取りは紙 媒体ではなくデジタルデータとして取り扱われること が多くなっている.その影響でビッグデータと呼ばれ る膨大な量のデータが蓄積され続けている.それらの データの中には、顧客アンケートの結果や、SNS に書 き込まれた製品の評価といった企業戦略や商品開発に 使えるような重要なデータも含まれている.

また,これらのデータには数値データやテキストデー タと様々な種類のデータが含まれており,分析を行う 際にはそれらのデータの種類に応じた分析手法をとる 必要がある. 中でも、テキストデータの分析は、膨大 な量のテキストデータを読まなくてはならず、尚且つ テキストデータの種類によっても分析の手法が変わっ てくるため解析の目的にあったデータ取得方法を考え る必要がある [1].

これまでにも,テキスト分析のツールの使い方や分 析の手順のチュートリアルによって,テキスト分析の 基本的な知識を身につけさせるシステムが提案されて きた.しかしながら,チュートリアルだけでは,テキ スト分析の手順やツールの操作方法について理解しに くいことが存在し,それらのつまずきによってテキス ト分析がスムーズに行われない可能性がある.

そこで本研究では,テキスト分析を行うための統合環 境である TETDM に新たな機能として,音声ナビゲー ションによるテキスト分析支援を行う機能を実装する. この音声ナビゲーション機能に従いながらテキスト分 析を進めることで,ツールの使い方や次に行う動作が 理解しやすくなり,これらによってテキストデータか ら有益な情報をスムーズに取り出すことを目的として いる.

# **2** 関連研究

# **2.1** データサイエンスのスキル獲得支援の 研究

データサイエンスのスキル獲得を支援する研究 [2] が ある. この研究では、初心者ユーザを対象に、テキスト 分析スキルの獲得を目的としたチュートリアルシステ ムを開発し,それらによって基礎的なスキルから応用 的なスキルまで順にテキスト分析課題を解かせること で,ユーザの一定のテキスト分析のスキル向上により 支援を行った.しかしながら,これらの研究ではチュー トリアル用としてあらかじめ用意されたテキストで行 うので、ユーザが分析したいテキストとは同じように 進められない可能性がある. そこで本研究では、実際 に分析を行いながら音声ナビゲーションによるテキス ト分析支援を行うことで,手順やツールの操作方法を

*<sup>∗</sup>*連絡先: 滋賀県立大学大学院工学研究科 電子システム工学専攻 佐藤 允哉 〒 522-8533 滋賀県彦根市八坂町 2500

E-mail: os23msato@ec.usp.ac.jp

習得してもらうことを目的とした.

## **2.2** 音声ナビゲーションによる操作支援

テキストや事前の説明だけでは理解が容易ではない 事項を効率的に学習させるために,音声ナビゲーショ ンを用いた電子教材を制作することを提案した研究 [3] がある.この研究では,音声ナビゲーションとアニメー ション,つまり音声情報と映像情報の 2 つを用いて通 信工学入門科目の電子教材の内容の理解の支援を促す とともに,音声情報の違いによる学習者の反応を測定 するために約半分の教材はシミュレーションに関する 技術的解説とシミュレーション操作方法の両方を音声 でナビゲーションを行った.

また,残りの半分の教材は,シミュレーション操作 方法のみを音声でナビゲーションを行った. 本研究で は,映像情報は用いていないが音声ナビゲーションを 用い理解を促すと言う点で共通している.

# **3** テキスト分析

### **3.1** テキスト分析のための統合環境**TETDM**

レビューやアンケート調査の記述部分, SNS の書き 込み、ネット掲示板の書き込みといった様々なテキス トを分析するための分析ツールを提供し,これらを統 合的に扱えるようにすることで分析に没入し新たな発 想を得られる環境である TETDM(Total Environment for Text Data Mining)[4][5] がある.TETDM では,レ ビューやアンケート調査の記述部分, SNS の書き込み, ネット掲示板の書き込みといった様々なテキストを分 析するための分析ツールを提供し,これらを統合的に 扱えるようにすることで分析に没入し新たな発想を得 られる環境の構築を目指している.

#### **3.2** テキスト分析の手順と流れの概要

本節では,テキスト分析の手順と流れの概要につい て述べる.テキスト分析の流れの図を図 1 に記す.

テキスト分析手順にはデータ分析プロセスと,知識 創発プロセスがある.

データ分析プロセスは,データを用意するところか らデータから得られた事実を集めるまでの流れを表す. 「0. 蓄積データ」で手元に蓄積されているデータから, 「1. 分析目的の決定」で分析の目的を決定する.決定 した目的に対して,必要なデータが蓄積データだけで は不足している場合,「2.データ収集」で分析に必要 なデータを集める. そして、集めたデータを「3. デー タ整形」で分析ツールに入力できる形式に整形を行い,

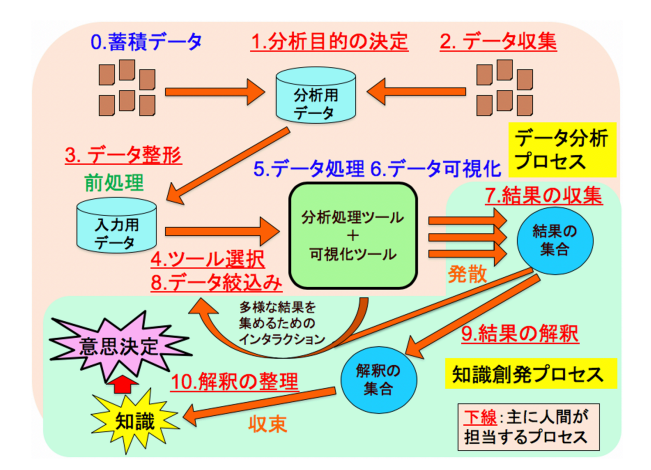

図 1: テキスト分析の流れ

「4.ツール選択」で分析に用いるツールを選択し,「5. データ処理」と「6.データ可視化」で,データ分析処 理とその結果の出力の表示を行う.「7.結果の収集」で 分析結果の中で注目する結果を集め,「8.データ絞り込 み」は,より多様な結果を集めるために行う.

知識創発プロセスは,データから得られた事実を,意 思決定に活用できる知識としてまとめるまでの流れを 表す.「7.結果の収集」で結果を集め,「9.結果の解釈」 で結果から分かる事実を解釈として取り出す.「10.解釈 の整理」で集めた解釈を整理して知識としてまとめる.

# **4** テキスト分析のための音声ナビゲー ション

本章では,音声ナビゲーション機能の概要と前節で 示したテキスト分析手順のそれぞれ手順における音声 ナビゲーションの実装の方針を述べる.この音声ナビ ゲーションに従ってテキスト分析を進めていくことで ユーザはテキスト分析中につまずきにくくなり, スムー ズにテキスト分析を進められると共に分析手順の理解 を支援すること目的として音声を準備した.

### **4.1** 音声ナビゲーションの発話条件

本節では,音声ナビゲーションの発話条件について 述べる. 図 2 に本システムの構成図を記す. 発話条件 としては,前章で述べたテキスト分析手順の順番で分 析が進んで行くものとして,それぞれの手順で必要な ボタン操作やテキストの入力が行われることで, 図 2 のようにその場面に沿った音声ナビゲーションが発話 されるようになっている.例えば,マイニングツール をセットした場合には,セットしたツールの使い方の 説明や着目すると良いポイントをナビゲーションとし

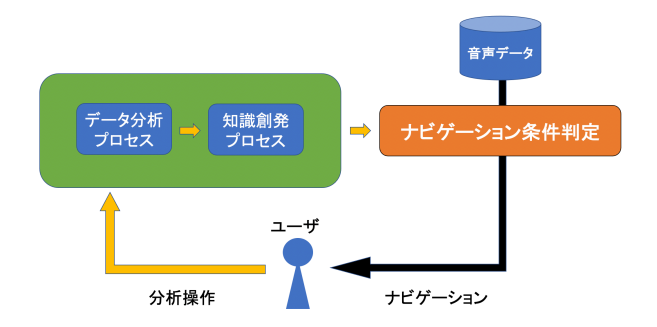

図 2: 音声ナビゲーション機能のシステム構成図

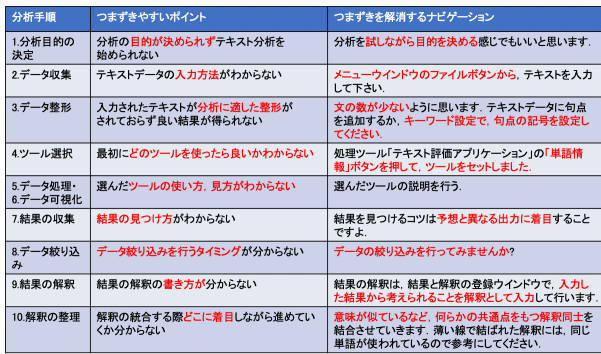

図 3: テキスト分析の各手順におけるつまずきやすい ポイント

て発話する.つまずきやすいポイントとそれに対する 音声ナビゲーションの例を図 3 に記す.

## **4.2** 音声ナビゲーションの内容

本節では,それぞれのテキスト分析手順毎に音声ナ ビゲーションの内容を述べる.

#### **4.2.1** 分析目的の決定

「分析目的の決定」では,分析の目的を決めていな いユーザに対して「分析対象から知りたいことは何か, を考えると決めやすいですよ.また、分析を試しなが ら目的を決める感じでもいいと思います.」とナビゲー ションすることで分析の目的を決めにくい分析初心者 に対して目的決定の促進と決定方法の説明を行う.

#### **4.2.2** データ収集

「データ収集」では、テキスト分析に用いるデータが 足りない場合に,データを集めてくるように促せるよ うに意図してナビゲーションを行う. 例えば,「ではま ず,分析に必要なデータを集めてきてね」とナビゲー

ションを行うことでデータ収集を促す.また,TETDM のテキストエディタに文章が入力されていない時はテ キストの入力方法を説明した上でテキスト入力を促す 音声ナビゲーションを行う.

#### **4.2.3** データ整形

「データ整形」では、入力された文章の文の数やセグ メントの数の評価を行うことを意図してナビゲーショ ンを行う.評価方法は,文の評価は,文の文字数の平均 が 100 文字以上の場合,文ごとの文字数が多すぎるの で「テキストデータに句点を追加するか、キーワード 設定で,句点の記号を設定してください」とナビゲー ションを行うことで文ごとの文字数を減らし,文ごと の特徴をより顕著に表れやすくする.

#### **4.2.4** ツール選択

「ツール選択」では、表1の音声ナビゲーションを 各発話条件に従って行う.これらの音声は,分析に用 いるマイニングツールの選択で初心者が行き詰まらな いように意図してナビゲーションを行う.具体的には, 「目的に応じたツールを、いろいろと選んで試してみ て下さい」とナビゲーションを行うことでユーザの分 析の目的に沿ったものを簡単にパネルにセットできる. これらのツールセットは,TETDM に実装された処理 ツールと可視化ツールを選択した目的に応じて最適な 組み合わせで自動でセットを行う.

#### **4.2.5** データ処理・データ可視化

「データ処理・データ可視化」では,これらの音声 は,マイニングツールを選ぶことができたが,その使 い方がわからず行き詰まってしまわないように意図し てナビゲーションを行う.具体的には,主題関連語評 価が選択された場合「文章中の単語の主題との関連を 評価します.ボタン操作で段落ごとに評価することが できます」とナビゲーションを行うことでツールの簡 単な使い方や見方の説明を行う.

#### **4.2.6** 結果の収集

「結果の収集」では、結果の見つけ方がわからず、初 心者が行き詰まってしまわないように意図してナビゲー ションを行う.具体的には,何か気になる結果があった 時は,メニューウィンドウの知識創発の結果ボタンを 押して,結果と解釈を書き込みましょう.結果を見つ けるコツは,予想とは異なる出力に着目することです」 とナビゲーションを行うことで,結果の見つけ方を説

| 項番       | 音声ナビゲーションの内容                                          | 音声ナビゲーションの発話条件       |  |  |  |  |  |
|----------|-------------------------------------------------------|----------------------|--|--|--|--|--|
| $4 - 1$  | それでは、分析のためのツールをセットしましょう。                              | ツール初回セット時            |  |  |  |  |  |
| $4 - 2$  | 分析では、特徴的な、単語、文またはセグメントに着目します。                         | 4-1の音声が終了した          |  |  |  |  |  |
| $4-3$    | 単語に着目しますか? (Yes or No)                                | 4-2の音声が終了した          |  |  |  |  |  |
| $4 - 4$  | 処理ツール「テキスト評価アプリケーション」の                                | 4-3の選択肢で「Yes」が選択された  |  |  |  |  |  |
|          | 「単語情報」ボタンを押して、ツールをセットしました.                            |                      |  |  |  |  |  |
| $4 - 5$  | 文やセグメントに着目しますか?                                       | 4-3の選択肢で「No」が選択された   |  |  |  |  |  |
| $4-6$    | 処理ツール「テキスト評価アプリケーション」の「文・セグメント情報」ボタンを押して、ツールをセットしました。 | 4-5の選択肢で「Yes」が選択された  |  |  |  |  |  |
| $4 - 7$  | 起動モードをライトモードにして、メニューウインドウの                            | 4-5の選択肢で「No」が選択された   |  |  |  |  |  |
|          | 「目的」ボタンを押すと、目的に応じたツールを選びやすくなります.                      |                      |  |  |  |  |  |
| $4-8$    | ライトモードに変更しますか?(Yes or No)                             | 4-7の音声が終了した          |  |  |  |  |  |
| $4-9$    | まずは、処理ツール「テキスト評価アプリケーション」を使って、いろいろなツールを試してみて下さいね。     | 4-5の選択肢で「No」が選択された   |  |  |  |  |  |
| $4 - 10$ | どんな分析をしたいですか?                                         | 4-5の選択肢で「No」が選択されたかつ |  |  |  |  |  |
|          |                                                       | モードがライトモード以降         |  |  |  |  |  |
|          | 4-11   目的に応じたツールを、いろいろと選んで試してみて下さい.                   | 4-10の音声が終了した         |  |  |  |  |  |

表 1· 「ツール選択」における音声ナビゲーションの内容

明を行う.また,「結果と解釈の入力だけでなく,その 結果を得られたパネル番号と重要度の選択も忘れずに 行いましょう」とナビゲーションを行うことで忘れや すい操作を忘れにくくする.

#### **4.2.7** データ絞り込み

「データ絞り込みを行うタ イミングがわからない,または絞り込み機能を忘れて いる場合に絞り込み機能を使うことを促進する意図で ナビゲーションを行う.具体的には,「データの絞り込 みを行ってみませんか?データの絞り込みを行って,一 部のデータに対する出力を見ることでも、新しい結果 を集めることができますよ」とナビゲーションするこ とで絞り込み機能の存在と使うタイミングを明示する.

#### **4.2.8** 結果の解釈

「結果の解釈」では,結果からどのように解釈をす れば良いかがわからなず初心者が行き詰まらないよう 意図してナビゲーションを行う.具体的には,「結果の 解釈は,結果と解釈の登録ウインドウで,入力した結 果から考えられることを解釈として入力して行います」 とナビゲーションを行うことでユーザ自身が感じたこ とをそのまま記入すればいいと分かるように説明する.

#### **4.2.9** 解釈の整理

「解釈の整理」では,結果の解釈を統合させるにあ たって,どこに着目して統合させたら良いか分からず 行き詰まらないよう意図してナビゲーションを行う. 具 体的には,「意味が似ているなど,何らかの共通点をも つ解釈同士を結合させていきます.薄い線で結ばれた 解釈には、同じ単語が使われているので参考にしてく ださい」とナビゲーションを行うことで統合させると きの着目点を説明する.

# **5** 音声ナビゲーション機能によるテ キスト分析支援の検証実験

## **5.1** 実験設定

音声ナビゲーション機能によってテキスト分析をス ムーズに行えるかどうかを評価するために,テキスト 分析に不慣れな理系の大学生 18 名に,音声ナビゲー ション機能を利用しながらレビューテキストの分析を 行ってもらった.

まず. TETDM のチュートリアルを一通り被験者に 行ってもらい,TETDM の基本的な使い方や最低限の ツールの使い方,結果と解釈の書き方を理解してもら う. このチュートリアルでは、あらかじめ用意された テキストデータを使って,指示された通りに TETDM の操作を行っていくことで,テキスト分析の手順それ ぞれの基礎的な知識を身につけることができる.

チュートリアル終了後,チュートリアルに要した時 間が均等に分かれるように被験者をグループ A, B の 2グループに分ける. その後3つのレビューデータ [6] でテキスト分析を行ってもらった.グループの振り分 けとテキストと音声ナビゲーションの使用の有無の振 り分けを表 2 に記す.

グループ A,B 共に練習として改善案のアイデアの提 案を分析の目的としてワイヤレスイヤホンのレビュー データのテキスト分析を音声ナビゲーション機能なし で行ってもらった.この際に,集めてもらう結果と解 釈の個数は 10 個以上,実験時間は 30 分から 1 時間を 目安に行った.

2 つ目はスマートスピーカーのレビューデータのテ キスト分析を行ってもらった.この際に音声ナビゲー ション機能の有効性を調べるためにグループ A は音声 ナビゲーション機能なしで分析を行い,グループ B は 音声ナビゲーション機能ありで行った.

3 つ目はタブレット端末のレビューデータのテキス ト分析を行ってもらった. 今回は, グループ A は音声 ナビゲーション機能ありで分析を行い,グループ B は 音声ナビゲーション機能なしで分析を行った.

| 133、4. 天殿9ノン ルー フ 1JK リ カ Iリ |      |                   |        |       |  |  |
|------------------------------|------|-------------------|--------|-------|--|--|
|                              | グループ | 手順 1<br>イヤホン (練習) | 手順 $2$ | 手順 3  |  |  |
|                              |      |                   | スマート   | タブレット |  |  |
|                              |      |                   | スピーカー  | 端末    |  |  |
|                              |      | ナビなし              | ナビなし   | ナビあり  |  |  |
|                              | в    | ナビなし              | ナビあり   | ナビなし  |  |  |

表 2: 実験のグループ振り分け

## **5.2** 音声ナビゲーション機能によるテキスト 分析のスムーズさの評価

TETDM を操作している時間を除いたテキスト分析 全体にかかったグループ毎の平均時間を図 4 に示す.図 4から、練習テキストでの分析時間平均は、グループ A では 55 分, グループ B では 62 分という結果になっ た.また、実験時間はどちらのグループでも同様にナ ビゲーション機能ありで実験を行ったところ35分,ナ ビゲーション機能なしの場合が 42 分という結果が得ら れた.

この結果から,ナビゲーション機能がありの場合の 方が、なしの場合よりも平均7分,分析を早く終える ことができていることがわかるので,この結果から音 声ナビゲーション機能は,入力されるテキストの種類 によらずスムーズなテキスト分析を支援できているこ とがわかった.

一方でグループ B のナビゲーション機能なしの時間 がナビゲーション機能ありの後にも関わらずグループ A のナビゲーション機能ありの場合と同じ時間になっ た. しかし. 練習テキストの時間をグループ A, B で 比べると B の方が時間が長くテキスト分析が苦手な人 が多いこと考えられるので,グループ B でも音声ナビ ゲーションの効果によりテキスト分析の手順理解に役 立ったと考えられる.

## **5.3** 音声ナビゲーション機能の効果

分析をスムーズに行えることがわかったが,実際に テキスト分析のどこの部分でナビゲーション機能の効 果が大きかったのかを調べるために,一番実験時間に影 響が大きいと考えられるツール選択のプロセスに着目 して,結果と解釈の登録に関係のないマイニングツー ルが使われた時間を調べ,音声ナビゲーション機能が ある場合となしの場合で分けて結果を昇順に並べたも のを図5に示す. 図5の真ん中より左側の結果登録に関 係のないツールが使われた時間が少ない場合では、ナ ビゲーション機能がなしの場合,0 が多い結果が得ら れた.

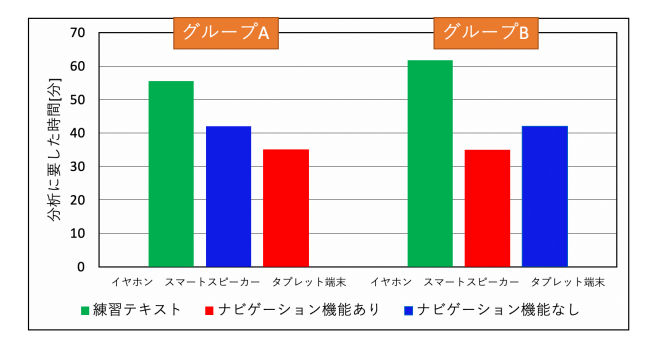

図 4: グループ毎のテキスト分析にかかった平均時間

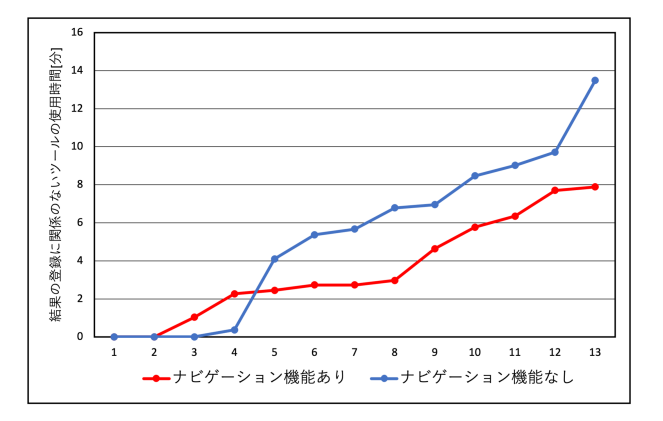

図 5: 結果登録に関係のないツールが使われた時間 (時 間順にソート)

これは、分析操作に慣れていて、あまりツールを使 わないためナビゲーションの効果が小さかった体と考 えられる.一方で図 5 の真ん中より右側では,結果登 録に関係のないツールが使われた回数は,ナビゲーショ ン機能がありの場合がなしの場合よりも少ない結果が 得られた.主に結果登録に関係のないツールを,多く 使うのは,テキスト分析に慣れていない初心者だと考 えられるので、本研究の音声ナビゲーション機能は、テ キスト分析初心者に対して特に効果的であることがわ かった.また,ツールを多く使うユーザに効果が大き く見られたので,音声ナビゲーション機能で特に効果 的であったテキスト分析プロセスは,ツール選択であ ることがわかった.

## **6** おわりに

テキスト分析において,スムーズに分析を行えるよ うに音声ナビゲーションを用いて分析の支援を行った. 本研究のナビゲーション機能が,テキスト分析を行う 際に分析をスムーズに行えるかを検証するために,音 声ナビゲーション機能を用いて実際にテキスト分析を 行い検証実験を行った.実験の結果から、音声ナビゲー ション機能を用いた場合,なしの時に比べて分析にか かる時間が短くなる傾向が得られ,スムーズにテキス

ト分析を行うことができた.また,今回実装した音声 ナビゲーションの中で最も効果が大きかったテキスト 分析プロセスはツール選択であることがわかった.

今後の課題として,テキスト分析初心者だけでなく 基本的な知識を持っているユーザに対しても有益なナ ビゲーションの実装を検討していきたい.

# 参考文献

- [1] 保田 明夫:テキスト・マイニングの概要,電気学会 論文誌 C(電気・情報・システム部門誌),Vol.125, No. 5, pp. 682–689(2005)
- [2] 西原 陽子,中垣内 李菜,川本 佳代,砂山 渡: TETDM を用いたテキストマイニング のスキル 獲得を支援するためのチュートリアルシステムの開 発,知能と情報,Vol.27,No. 5,pp.771–783(2015)
- [3] 今澤 達哉,稲垣 貴俊,野須 潔:音声ナビゲーショ ン付きシミュレーション型通信工学入門電子教材 の制作とユーザビリティー評価,映像情報メディ ア学会誌,Vol.59,No.1,pp. 65–68 (2005)
- [4] Total Environment for Text Data Mining  $($ キストデータマイニング のための統合環境), (URL)https://tetdm.jp
- [5] 砂山渡,高間康史,徳永秀和,串間宗夫,西村和 則,松下光範,北村侑也:統合環境 TETDM を用 いた社会実践,人工知能学会論文誌,Vol.32, No.1, NFC-A, pp.1–12 (2017)
- [6] Amazon.com, Inc.,(URL)www.amazon.co.jp